# **Echangez des informations entre le planning de l'entreprise et votre Outlook**

# **Synchronisation Visual-Planning et Outlook**

**VPsynchro\*** est un nouveau logiciel d'échange d'information bi-directionnel entre Outlook et le planning des activités de votre organisation. **VPsynchro** associe **MS OUTLOOKTM** et **Visual-PlanningTM ,** le logiciel professionnel de **planification** de ressources et d'activités, pour vous permettre de piloter en temps réel et en tout lieu, l'activité de vos équipes, vos projets, chantiers ou équipements.

**VPsynchro** est un module « add-on » Visual Planning installé et exécuté localement, ou téléchargé depuis le serveur web de Visual-planning. L'exécution peut se faire à la demande, ou automatiquement à intervalles de temps réguliers par le déclenchement, par exemple, du planificateur de tâches de Windows.

Grâce à son association avec Visual-Planning, **VPsynchro** assure la communication entre des utilisateurs nomades qui ne disposent pas nécessairement d'un accès au planning, et le centre d'ordonnancement de l'entreprise,. Il donne à l'entreprise la vision synthétique de l'activité de l'ensemble des équipes, et des autres ressources, et cela en mode collaboratif.

#### **Utilisations types :**

- Avec **VPsynchro web,** des commerciaux peuvent charger dans l'Outlook de leur PC portable, via internet, des rendez-vous fixés pour eux par leur secrétaire, et inversement, informer celle-ci des rendez-vous qu'ils ont pris eux-mêmes sur le terrain.
- Des prestataires en poste chez des clients peuvent immédiatement prendre connaissance des tâches qui leurs sont affectées au planning, mais aussi, en retour informer des dépassements de temps ou **notifier** la fin de ces tâches.

#### **Une synchronisation 'à la carte' :**

**VPsynchro** propose une interface graphique de paramétrage très complète, permettant de définir de nombreux modes de synchronisation et de s'adapter précisément à tous les types de plannings paramétrables avec Visual-planning. Les trois principaux modes de synchronisation sont :

**- Exportation seule :** création ou mise à jour de rendez-vous dans Outlook à partir d'événements sélectionnés de Visual Planning.

**- Importation seule:** Création ou mise à jour d'événements dans Visual Planning à partir de rendez-vous sélectionnés d'Outlook.

#### **- Synchronisation bidirectionnelle:**

Assure la création et la mise à jour immédiate entre les événements sélectionnés de Visual Planning et les rendez-vous Outlook concernés.

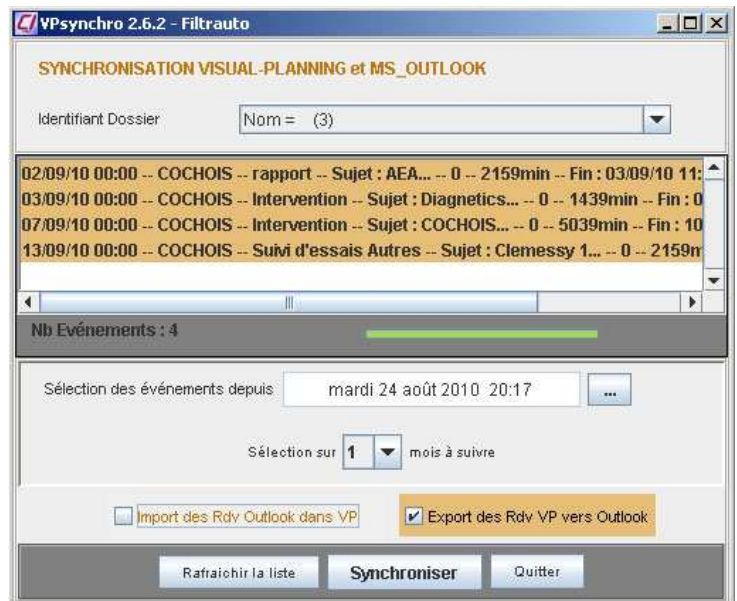

*Une console de contrôle de synchronisation permet de déclencher les mises à jour à la demande et de modifier directement des événements du planning ou des rendez-vous Outlook.* 

## **VPsynchro – Outlook v2.6**

L'interface de paramétrage de **VPsynchro** permet de spécifier les modes de fonctionnement adaptés aux besoins de l'utilisateur ou d'un groupe d'utilisateurs d'un planning. En particulier, le paramétrage permet de définir les correspondances à établir entre les rubriques d'événements de Visual Planning et les caractéristiques des rendez-vous de MS Outlook.

Par exemple,

- on peut spécifier que tous les événements sur les lignes des employés d'une même équipe sont synchronisables en exportation vers le calendrier Outlook du chef d'équipe, identifié par son nom.
- A l'inverse, dans le sens importation dans le planning des rendez-vous existant dans l'Outlook de chacun des membres de l'équipe, la synchronisation se fera sur les lignes respectives de ces employés.

Parmi les possibilités de personnalisation de la synchronisation :

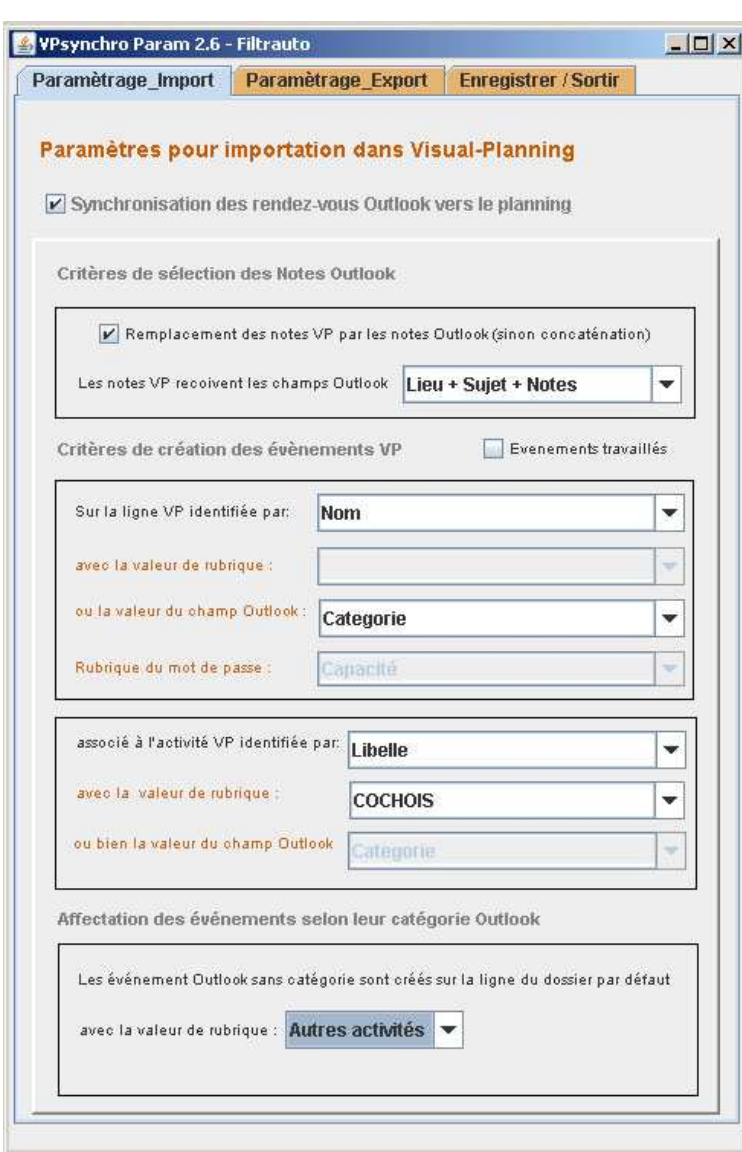

*L'Interface de paramétrage de la synchronisation d'Outlook vers Visual-Planning est accessible en mode local ou bien via le web.* 

- Choix de la priorité d'exécution entre l'importation (Outlook vers Visualplanning) et l'exportation
- Les modes de communication 'import' et 'export' peuvent être paramétrés et déclenchés indépendamment l'un de l'autre.
- L'identification de la ligne du planning concernée par la synchronisation de chaque poste Outlook peut se faire en identifiant l'utilisateur par un attribut de sa ligne dans le planning ou bien, en accès web, par login a chaque utilisation,
- L'utilisateur peut être identifié par une icône –modèle du planning, plutôt que par une ligne, auquel cas la catégorie Outlook de l'événement à créer détermine la ligne cible du planning,
- L'utilisateur peut marquer certains événements du planning comme non synchronisables vers Outlook.( Les événement privés d'Outlook ne sont pas synchronisables vers le planning).
- La synchronisation du premier rendez-vous Outlook associé à une nouvelle catégorie créée dans Outlook peut automatiquement ajouter dans Visual-planning une nouvelle catégorie (voire une icônemodèle) de même nom et même couleur.
- Une notification par email peut-être déclenchée optionnellement lors de la création d'un nouveau rendez-vous dans Outlook.
- Les homologues dans le planning des attributs 'sujet', 'objet', 'notes' d'Outlook, sont définissables en import comme en export, à partir des attributs des lignes, icônes-modèles et formulaires d'événements Visualplanning.

#### **VPsynchro – Outlook v2.6**

**La synchronisation est contrôlable visuellement via une interface graphique simplifiée. Cette interface** permet de modifier directement un événement Visual-planning ou un rendez-vous Outlook, sans avoir à lancer l'interface utilisateur de ces logiciels. Elle permet de faire de la notification de fin de tâche et de renseigner des rapports d'avancement dans Visual-planning. La synchronisation est déclenchable automatiquement via un 'scheduler' ou une alarme d'événement Visual-planning.

*La synchronisation automatique à intervalle de temps programmée peut être exécutée localement, sans intervention, ou via le web avec un login.* 

*Cette fenêtre apparait quelques secondes en bas d'écran de l'utilisateur pour indiquer l'état de la synchronisation.* 

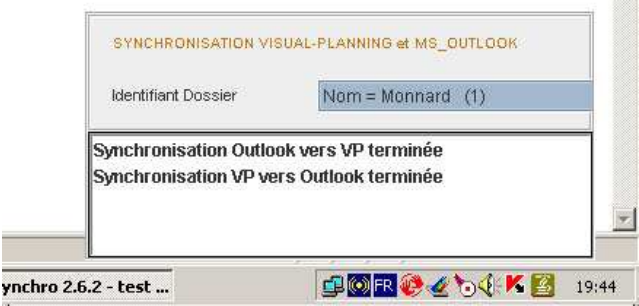

#### **Gestion d'avancement de tâche**

Il est possible de visualiser et modifier les données essentielles associées à un rendez-vous Outlook ou à un événement Visualplanning listé par l'interface VPsynchro. Pour cela, il suffit de faire un double clic sur l'événement à inspecter ou à modifier.

- Dans le cas d'un rendez-vous Outlook, le panneau de propriétés Outlook s'affiche.
- Dans le cas d'un événement Visual-Planning, un panneau de propriétés ressemblant à celui de Visual-planning s'affiche.

On peut donc modifier le statut d'un événement dans Visual-Planning ou dans Outlook, sans même lancer ses outils. Par exemple, un technicien de SAV va pouvoir visualiser toutes les tâches qui lui sont assignées et en cliquant le bouton « réalisé », indiquer au service de planification que le travail est terminé, tout en faisant un compte rendu grâce aux « Notes ».

Ainsi, pour **gérer à distance l'avancement des tâches**, il suffit de disposer d'un accès réseau (local ou internet) à la base de données de Visual-planning.

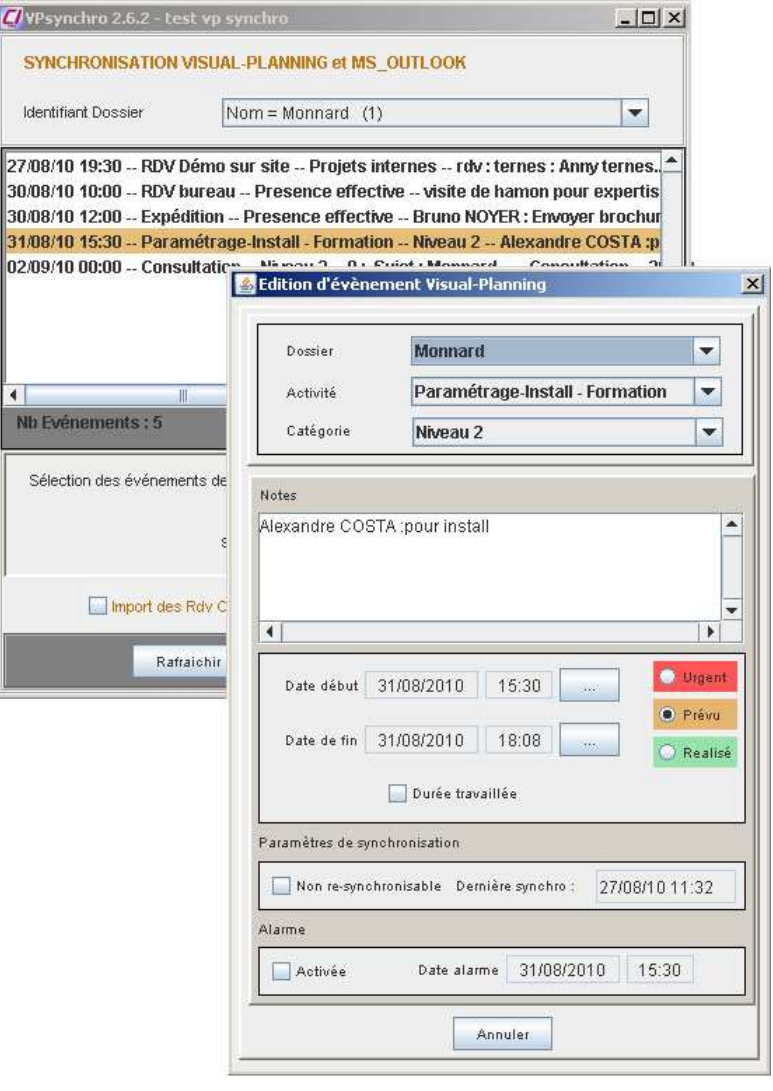

*Acceptation d'une tâche, validation, compte-rendu sont possibles pour des utilisateurs mobiles qui ne disposent pas de Visualplanning, mais seulement de Outlook et d'une connexion web.*

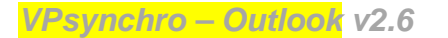

|                 | on Filtres Affichage Outils Paramétrage Aide |                                                                                                    |                                                                                                    |                                                                                                    |                             |                                                                  |                                                                      |   |                                                                |                               |                    |                            |  |                                                                                                    |                                                                                  |                             |                                    |                                                                                                    |                                                                 |                      |                              |  |                                   |  |                      |              |  |  | <b>Visual Planning ho Editor</b>  |  |        |           |
|-----------------|----------------------------------------------|----------------------------------------------------------------------------------------------------|----------------------------------------------------------------------------------------------------|----------------------------------------------------------------------------------------------------|-----------------------------|------------------------------------------------------------------|----------------------------------------------------------------------|---|----------------------------------------------------------------|-------------------------------|--------------------|----------------------------|--|----------------------------------------------------------------------------------------------------|----------------------------------------------------------------------------------|-----------------------------|------------------------------------|----------------------------------------------------------------------------------------------------|-----------------------------------------------------------------|----------------------|------------------------------|--|-----------------------------------|--|----------------------|--------------|--|--|-----------------------------------|--|--------|-----------|
| ersonnel        |                                              | $\equiv$ $20$ (loss).                                                                                                    | Filtres des Surlignages                                                                                                    |                                                                                                    | $= 200$ (four)              | Filtrez des Evenements                                           |                                                                      |   | Filtres des Benandes Interventions<br>- Eliza Di non planifiée |                               |                    |                            |  | Filtres des Cabagories Ordres des Rubriques<br>$= 200$ (foot)                                                                                                    |                                                                                  |                             |                                    |                                                                                                    | = 20 (Ordre par défaut)                                         |                      | <b>Michages favoris</b><br>园 |  |                                   |  | 园                    |              |  |  |                                   |  |        |           |
|                 | nnel (Tous)                                  |                                                                                                    |                                                                                                    |                                                                                                    | mardi 88 avril 2008 (Tous). |                                                                  |                                                                      |   |                                                                | mercredi 89 avril 2008 (Tous) |                    |                            |  |                                                                                                    |                                                                                  | jeudi 10 avril 2008 (Tous). |                                    |                                                                                                    |                                                                 |                      |                              |  | vendredi 11 avril 2008 (Tous)     |  |                      |              |  |  | samedi 12 avril 2008 (Tous)       |  |        | <b>RC</b> |
|                 | Prenom                                       |                                                                                                    |                                                                                                    |                                                                                                    |                             |                                                                  |                                                                      |   |                                                                |                               |                    |                            |  |                                                                                                    |                                                                                  |                             |                                    |                                                                                                    |                                                                 |                      |                              |  |                                   |  |                      |              |  |  |                                   |  |        |           |
|                 | <b>Alban</b>                                 |                                                                                                    |                                                                                                    |                                                                                                    |                             |                                                                  |                                                                      |   |                                                                |                               |                    |                            |  |                                                                                                    |                                                                                  |                             |                                    |                                                                                                    |                                                                 |                      |                              |  |                                   |  |                      |              |  |  |                                   |  |        |           |
|                 | <i><b><u><u>colivier</u></u></b></i>         |                                                                                                    |                                                                                                    |                                                                                                    | R                           |                                                                  |                                                                      | З |                                                                |                               |                    | Installation lie VPsynchro |  | r                                                                                                    |                                                                                  | $\cdot$ 1                   |                                    | <b>TX</b> tall                                                                                                    |                                                                 | <b>ПУЛ</b> 11:00 Н Т |                              |  |                                   |  |                      |              |  |  |                                   |  |        |           |
|                 | Georges                                      |                                                                                                    |                                                                                                    |                                                                                                    |                             |                                                                  |                                                                      |   |                                                                |                               |                    |                            |  |                                                                                                    |                                                                                  |                             |                                    |                                                                                                    | WPsynchro 2.6.2 - test vp synchro                               |                      |                              |  |                                   |  |                      |              |  |  |                                   |  | $-101$ |           |
| 37              | Georges<br>Pierre                            |                                                                                                    | Calendrier - Microsoft Outlook<br>: Fichier Edition Affichage Atteindre Qutils Actions ?<br>Nouveau - X = 5 AutourDu   1 Jour 5 Senage de travail 7 Senator   11 Mos   DRechercher   11 Tat<br>De Drécédent & Part 1 0 3 3 Nor/Semane/Mois |                                                                                                    |                             |                                                                  |                                                                      |   |                                                                |                               |                    |                            |  |                                                                                                    |                                                                                  |                             |                                    | SYNCHRONISATION VISUAL PLANNING et MS. OUTLOOK<br>Identifisct Dossler<br>- Recommandé AR - - 62393 - - - 0 - 111min - Fin: 27.08/10 17:21 |                                                                 |                      |                              |  |                                   |  | $Norm = Monnard$ (1) |              |  |  |                                   |  |        |           |
|                 | Thiessy                                      |                                                                                                    | Calendrier                                                                                                    |                                                                                                    |                             | · Recherche dans · Calendrier<br>Rechercher:<br>Rechercher Artic |                                                                      |   |                                                                |                               |                    |                            |  |                                                                                                    |                                                                                  |                             |                                    |                                                                                                    | $-$ e-mail $ -$ 62355 $  -$ 0 $-$ 18min $-$ Fin: 27:08/10 18:18 |                      |                              |  |                                   |  |                      |              |  |  |                                   |  |        |           |
|                 | pierre                                       | Calendrier<br>avril 2008<br>$1$ mm $1$ v $3$ d<br>kind 7 avril<br>123456<br>12:00 12:59 (Telephone)<br>7 8 9 10 11 12 13<br>14:30 15:30 (Telephone)<br>14 15 16 17 18 19 20<br>17:00 19:00 (Installation)<br>21 22 23 24 25 26 27<br>26 29 30 1 2 1 1<br><b>B &amp; F B 9 10 11</b> |                                                                                                    |                                                                                                    |                             |                                                                  |                                                                      |   |                                                                |                               |                    |                            |  | - AEA -- - AEA -- - - - 0 -- 2880min -- Fin: 01/09/10 00:00<br>-- Téléphoner -- -- pour vp -- 0 -- 18min -- Fin: 30/08/10 00:18<br>live de VPsynchro  0  18min  Fin : 30/08/10 0<br>e-mail --<br>- Téléphoner - - - Mar Va. - 0 - 18min - Fin : 30/08/10 18:18<br>-- Clemessy 1 -- -- Clemessy 1  --  - 0 -- 1440min -- Fin: 02/09/10 00:00<br>-- Relance -- -- suite pp -- 0 -- 60min -- Fin: 01/09/10 10:30 |                                                                                  |                             |                                    |                                                                                                    |                                                                 |                      |                              |  |                                   |  |                      |              |  |  |                                   |  |        |           |
|                 |                                              |                                                                                                    | Mes calendriers:                                                                                                    |                                                                                                    |                             |                                                                  | march 8 avel                                                         |   |                                                                |                               |                    |                            |  |                                                                                                    |                                                                                  |                             | $\bullet$<br>No Evénements : 14    |                                                                                                    |                                                                 |                      |                              |  |                                   |  |                      |              |  |  |                                   |  |        |           |
|                 | <b>Nom</b> contact                           | Calendrier                                                                                                    |                                                                                                    | 11:00 12:00 Dassault : a regu sa machine ? (dassault)<br>12:00 13:00 (Teléphone)<br>09:00 20:00 (13316) |                             |                                                                  |                                                                      |   |                                                                |                               |                    |                            |  |                                                                                                    |                                                                                  |                             |                                    |                                                                                                    |                                                                 |                      |                              |  |                                   |  |                      |              |  |  |                                   |  |        |           |
| strohan         | <b>nculive</b> consultin                     | Ouvrie un calendrier partagé                                                                                                    |                                                                                                    | 14:30 15:00 (Facturation)<br>16:00 17:00 (Telephone)                                                    |                             |                                                                  |                                                                      |   |                                                                |                               |                    |                            |  |                                                                                                    | Sélection des événements depuis<br>vendredi 27 août 2010 13:00<br>$\overline{a}$ |                             |                                    |                                                                                                    |                                                                 |                      |                              |  |                                   |  |                      |              |  |  |                                   |  |        |           |
|                 | ermat matériaux                              |                                                                                                    | Courrier<br><b>Calendrier</b>                                                                                                    |                                                                                                    |                             |                                                                  | mercredi 9 avril<br>(0.30 11:00 (Téléphone)<br>023:59 (Installation) |   |                                                                |                               |                    |                            |  |                                                                                                    |                                                                                  |                             | w mois à suivre<br>Sélection sur 1 |                                                                                                    |                                                                 |                      |                              |  |                                   |  |                      |              |  |  |                                   |  |        |           |
| managt<br>elink |                                              |                                                                                                    |                                                                                                    |                                                                                                    | <b>ENDERS</b>               |                                                                  |                                                                      |   |                                                                |                               |                    |                            |  |                                                                                                    |                                                                                  |                             |                                    |                                                                                                    |                                                                 |                      |                              |  | In Import des Roy Outlook dans VP |  |                      |              |  |  | In Export des Rdv VP vers Outlook |  |        |           |
| managt<br>elink |                                              |                                                                                                    | 11 élément(s)                                                                                                    |                                                                                                    |                             |                                                                  |                                                                      |   |                                                                |                               |                    |                            |  |                                                                                                    |                                                                                  |                             |                                    |                                                                                                    |                                                                 |                      |                              |  |                                   |  |                      |              |  |  |                                   |  |        |           |
| st importu      |                                              |                                                                                                    | 20081                                                                                                    |                                                                                                    |                             | 0161010300 0063330483                                            |                                                                      |   | 0161091432                                                     |                               | Test Cilix9999 RdC |                            |  |                                                                                                    |                                                                                  |                             |                                    |                                                                                                    |                                                                 |                      |                              |  | Rafraiohir la liste               |  |                      | Synchroniser |  |  | <b>Quitter</b>                    |  |        |           |

*1/ Un rendez-vous est créé dans Outlook. 2/ Il est listé dans la console de contrôle avant synchronisation. 3/ Après synchronisation, il apparait dans le plannin,g sur la ligne de l'utilisateur.* 

### **Version réseau local ou internet**

**Version réseau local :** Le module VPsynchro est installé sur chaque poste sur lequel une synchronisation avec MS Outlook est requise. Le poste doit être en réseau avec le serveur de base de données Visual-planning.

**Version Internet :** le module VPsynchro est téléchargé dans sa dernière version sur le poste de l'utilisateur, depuis le serveur web de Visual-planning, installé sur un serveur accessible via le réseau IP.

#### **Pré-requis**

- Visual-planning version 4.3 ou 4.4 doit être installé sur une machine accessible en réseau. Pour utiliser la version web de VPsynchro, il est nécessaire de disposer du serveur d'application Java Apache TOMCAT. Celui livré avec la version web de Visual-planning est utilisé par défaut.
- MS Outlook version 2000 ou ultérieur doit être présent sur le PC de l'utilisateur. La présence de Visual-Planning sur le poste n'est pas nécessaire, seul l'accès réseau (Windows ou IP) à son serveur de base de données SQL étant requis.
- VPsynchro pour Outlook est livré avec les drivers de base de données MySQL 3.2 et version ultérieures, ainsi que MS SQL-Server 7 et versions ultérieures.
- VPsynchro s'installe et s'exécute sur toute version de Windows 2000, 2003, 2008, XP, Vista, Seven. Les postes des utilisateurs doivent être dotés de la machine virtuelle Java. (version 1.6 recommandée).

#### **Tarifs**

 Prix de ce module, incluant un an de maintenance gratuite (hot-line technique + téléchargement des mises à jour du logiciel) :

- **300 € HT** pour 5 utilisateurs en réseau local, **600 € HT** pour 10 utilisateurs en réseau local,
- **800 € HT** pour 10 utilisateurs en réseau web, **2000 € HT** pour une licence site.

#### **Adaptation à vos besoins 'métier'**

Notre service développement est à votre disposition pour toute personnalisation ou ajouts fonctionnels à VPsynchro, afin de répondre à des attentes spécifiques que vous auriez.

> *(\*) VPsynchro est édité par Client-vision. Visual-planning est distribué par Client-vision et édité par Stilog IST et Claude Mayer. OUTLOOK est un produit Microsoft, faisant partie du pack Office.*

*Contactez Client-vision: Tél :* 01 41 39 88 31 *Fax :* 01 47 32 98 30 *Email :* info@client-vision.fr